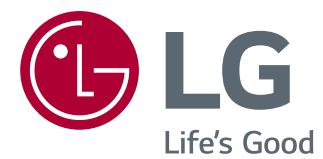

# NÁVOD K OBSLUZE MONITOR IPS LED

Před uvedením zařízení do provozu si pečlivě prostudujte tento návod a uložte jej pro budoucí potřebu.

24BK450H 24BK45HP MODEL MONITORU IPS LED

www.lg.com

## **OBSAH**

#### **3 [LICENCE](#page-2-0)**

#### **4 [MONTÁŽ](#page--1-0) A PŘÍPRAVA**

- 4 [Vybalení](#page--1-0)
- 5 [Součásti](#page--1-0) a tlačítka
- 6 [Přemisťování](#page--1-0) a zvedání monitoru
- 7 [Instalace](#page--1-0) monitoru
- 7 Sestavení základny stojanu
- 7 Odpojení základny stojanu
- 8 Montáž na stolek
- 8 Použití držáku kabelů
- 9 Nastavení výšky stojanu
- 10 Otočný stojan
- 10 Odpojení těla stojanu
- 11 [- Montáž](#page--1-0) na stěnu

#### **12 [POUŽÍVÁNÍ](#page--1-0) MONITORU**

- 12 [Připojení](#page--1-0) k počítači
- 12 Připojení D-SUB
- 12 Připojení HDMI
- 13 [Připojení](#page--1-0) k zařízením AV
- 13 Připojení HDMI
- 13 [Připojení](#page--1-0) k externím zařízením
- 13 Připojení periferních zařízení

#### **14 ÚPRAVA [NASTAVENÍ](#page--1-0)**

- 15 [Úprava](#page--1-0) nastavení
- 15 Nastavení nabídek
- [16 -](#page--1-0)Picture
- [17 -](#page--1-0)Color
- [18 -](#page--1-0)Display
- [18 -](#page--1-0)Audio
- [19 -](#page--1-0)Others
- 20 [Nastavení](#page--1-0) READER
- 21 Nastavení FUNC.
- 21 -SMART [ENERGY](#page--1-0) SAVING
- [22 -](#page--1-0)Picture Mode
- 23 -SUPER [RESOLUTION](#page--1-0) +

#### **24 [ODSTRAŇOVÁNÍ](#page--1-0) POTÍŽÍ**

#### **26 [TECHNICKÉ ÚDAJE](#page--1-0)**

- 27 [Přednastavené](#page--1-0) režimy (rozlišení)
- 27 [Indikátor](#page--1-0)

#### **28 [SPRÁVNÁ](#page--1-0) POLOHA**

28 [Správná](#page--1-0) poloha při používání monitoru.

### <span id="page-2-0"></span>**LICENCE**

Každý model má různé licence. Pro více informací o licenci navštivte www.lg.com.

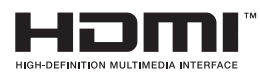

Pojmy HDMI a HDMI High-Definition Multimedia Interface a rovněž logo HDMI jsou ochranné známky nebo zapsané ochranné známky společnosti HDMI Licensing Administrator, Inc. ve Spojených státech a dalších zemích.

Následující obsah je určen pouze pro monitor, který se prodává na evropském trhu a který musí splňovat směrnici pro výrobky vztahující se k energii:

- \* Tento monitor je nastaven tak, že se po zapnutí displeje a v případě jeho nečinnosti, po 4 hodinách automaticky vypne.
- \* Pokud chcete toto nastavení vypnout, v nabídce OSD změňte volbu "Automatic Standby" (Automatický úsporný režim) na "Off" (vypnout).

# **Obsah je uzamčen**

**Dokončete, prosím, proces objednávky.**

**Následně budete mít přístup k celému dokumentu.**

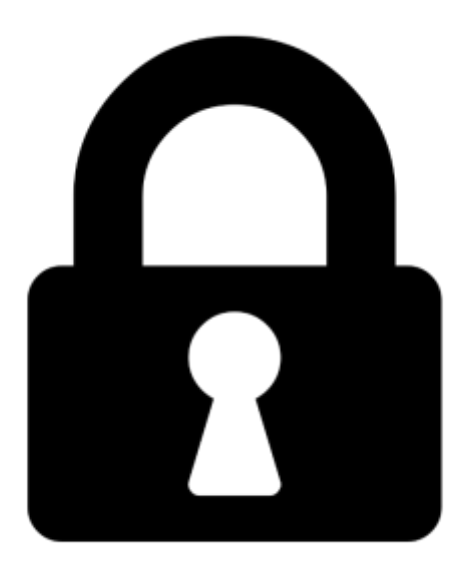

**Proč je dokument uzamčen? Nahněvat Vás rozhodně nechceme. Jsou k tomu dva hlavní důvody:**

1) Vytvořit a udržovat obsáhlou databázi návodů stojí nejen spoustu úsilí a času, ale i finanční prostředky. Dělali byste to Vy zadarmo? Ne\*. Zakoupením této služby obdržíte úplný návod a podpoříte provoz a rozvoj našich stránek. Třeba se Vám to bude ještě někdy hodit.

*\*) Možná zpočátku ano. Ale vězte, že dotovat to dlouhodobě nelze. A rozhodně na tom nezbohatneme.*

2) Pak jsou tady "roboti", kteří se přiživují na naší práci a "vysávají" výsledky našeho úsilí pro svůj prospěch. Tímto krokem se jim to snažíme překazit.

A pokud nemáte zájem, respektujeme to. Urgujte svého prodejce. A když neuspějete, rádi Vás uvidíme!